<span id="page-0-0"></span>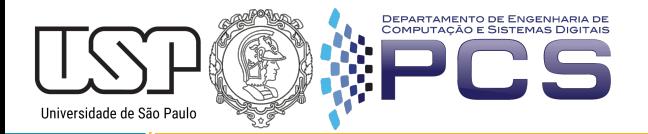

# Introdução ao Raspberry Pi3 Aula 2

#### Arakaki, Gomi e Saraiva

PCS - Departamento de Engenharia de Computação e Sistemas Digitais Escola Politécnica da Universidade de São Paulo

Março, 2020

pcs.usp.br

# Agenda

- **Como começar a usar**
- **Instalação**
- **Exemplos de aplicações**
- **Links** úteis
- Tarefa

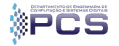

#### Como começar a usar

- **Instalar o sistema operacional (SO)**
- Instala-se o SO no cartão de memória conectado a um computador
- Conectar os componentes ao Raspberry
- **Colocar o cartão de memória no Raspberry**
- Ligar a fonte de alimentação

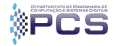

- **Escolha do sistema operacional**
- Existem diversas opções  $\blacksquare$
- Recomenda-se o Raspbian

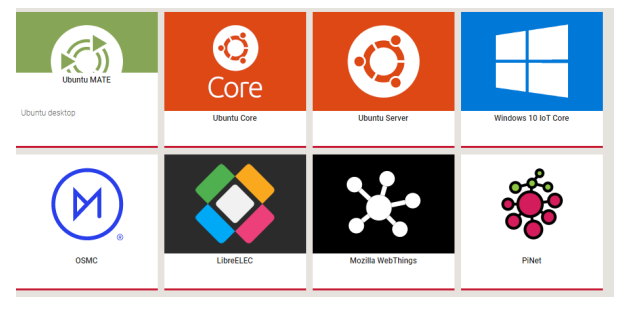

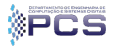

# Processo de Instalação do SO

#### Raspbian  $\blacksquare$

- **Distribuição baseada no Debian**
- SO oficial para todos os modelos do Raspberry Pi **COL**

#### Download:

https://www.raspberrypi.org/downloads/raspbian/

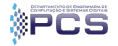

# Processo de Instalação do SO

- **Opção antiga: Noobs**
- Escrita da imagem no cartão de memória  $\blacksquare$
- Escolha do SO a ser instalado
- Download: https://www.raspberrypi.org/downloads/noobs/

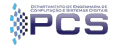

### Preparação da Instalação

#### Itens usados:

- **Raspberry Pi3**
- **Fonte de alimentação 5V / 2A**
- Cartão SD (Classe 10 e mínimo de 16gb)
- Monitor com entrada HDMI
- Cabo HDMI
- Mouse e teclado USB
- Cabo de rede ou wifi

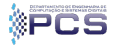

# Preparação da Instalação

#### **Montagem inicial**

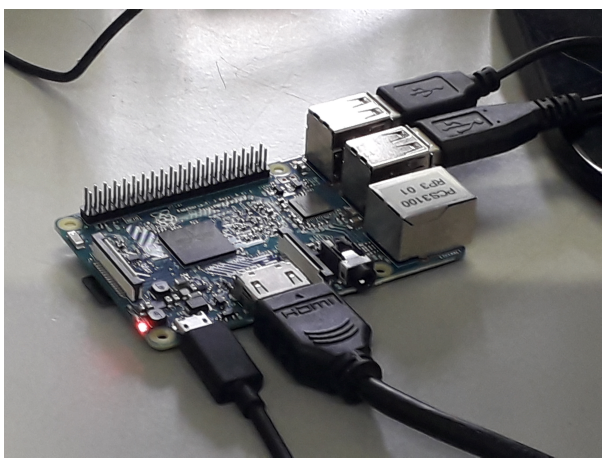

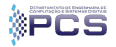

Arakaki, Gomi e Saraiva [Introdução ao Raspberry Pi3](#page-0-0) Março, 2020 8/66

#### **Necessidade da rede**

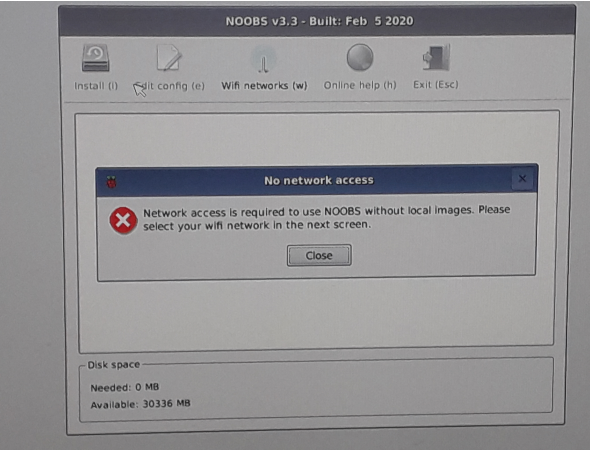

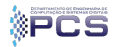

#### **Escolha da rede**

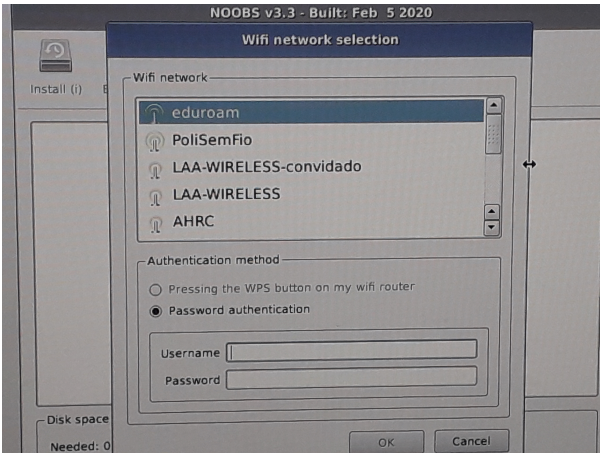

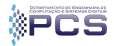

#### Se for eduroam, use seu número  $USP + Q$ usp.br

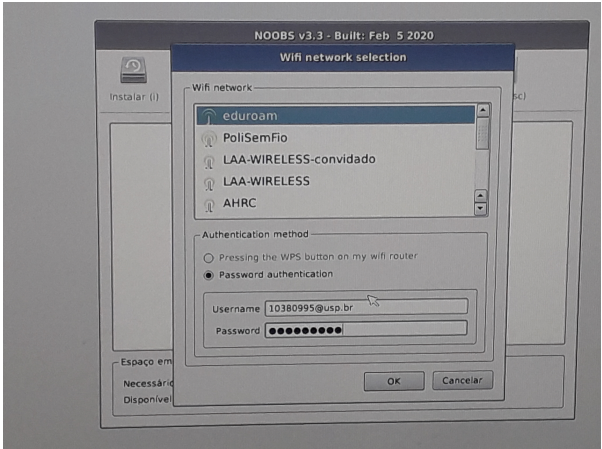

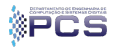

#### ■ Escolha do SO

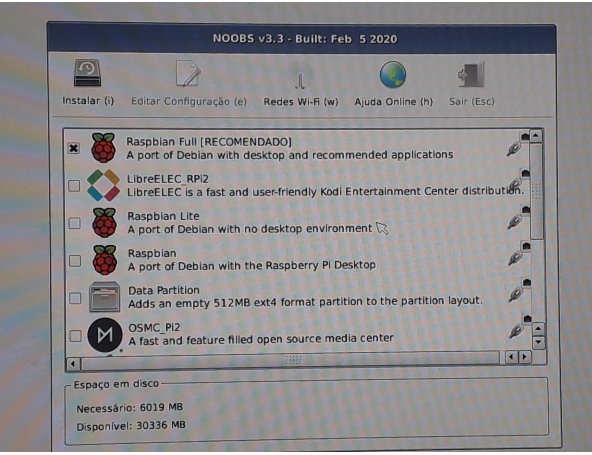

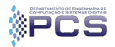

#### Velocidade depende da sua rede

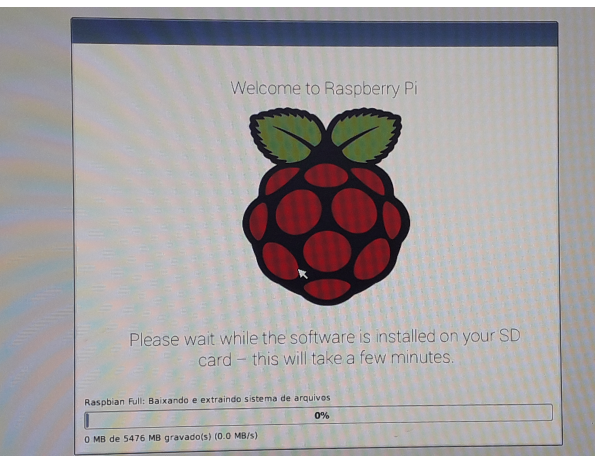

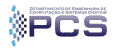

#### **Na minha rede levou cerca de 40 minutos**

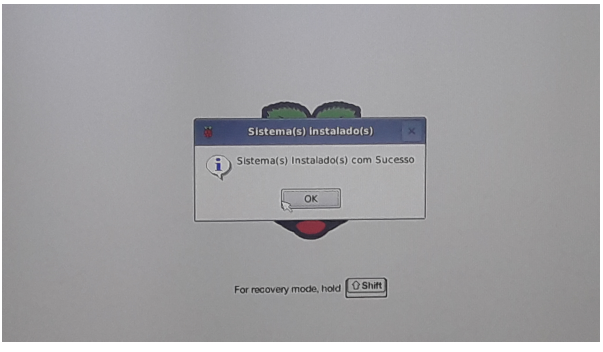

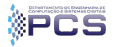

#### Senha inicial é raspberry

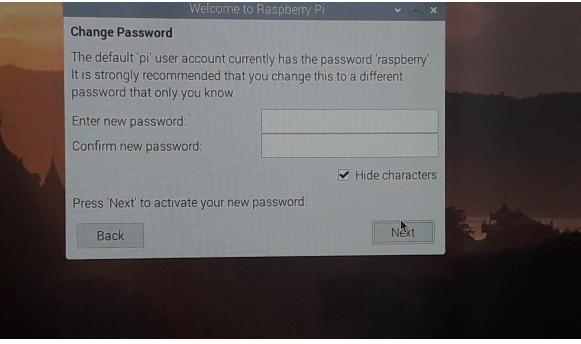

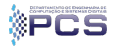

Arakaki, Gomi e Saraiva **Introdução ao Raspberry Pi3** Março, 2020 15/66

#### **Configuração da tela**

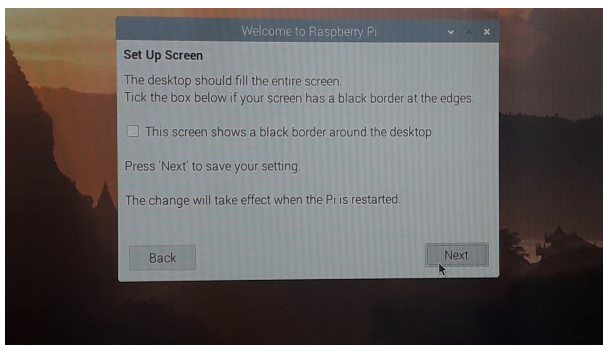

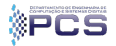

Arakaki, Gomi e Saraiva **Introdução ao Raspberry Pi3** Março, 2020 16/66

#### **Escolha da rede**

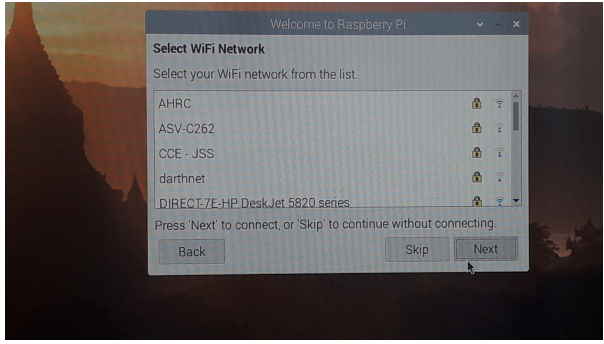

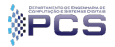

#### **Escolha da rede**

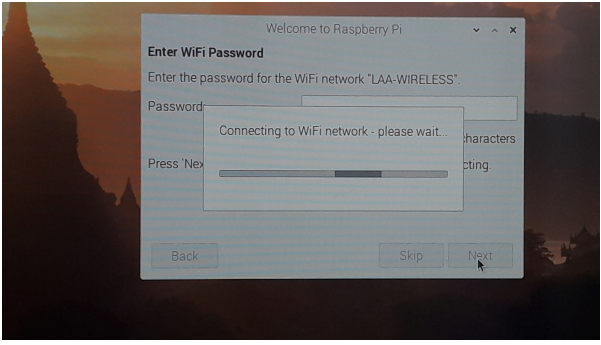

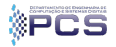

Arakaki, Gomi e Saraiva **Introdução ao Raspberry Pi3** Março, 2020 18/66

#### **Atualização dos pacotes**

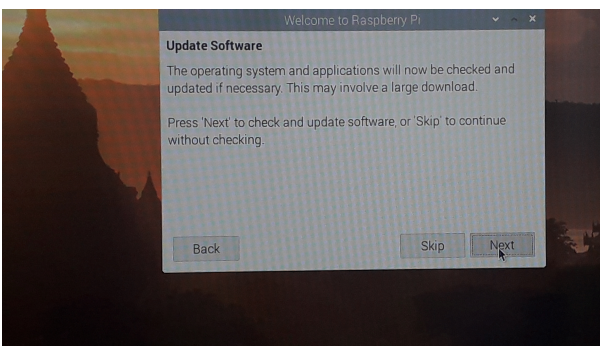

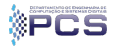

Arakaki, Gomi e Saraiva **Introdução ao Raspberry Pi3** Março, 2020 19/66

#### Finalizado!

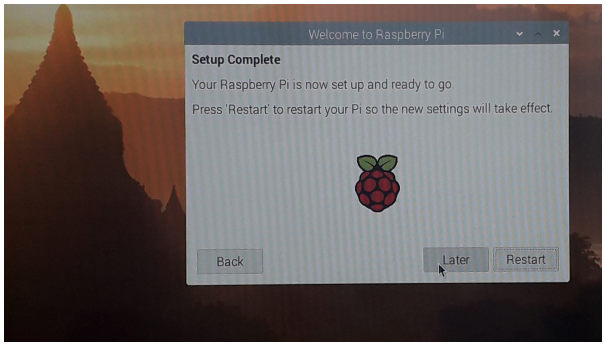

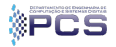

Arakaki, Gomi e Saraiva | [Introdução ao Raspberry Pi3](#page-0-0) Março, 2020 20/66

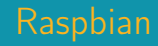

# **Tela inicial**

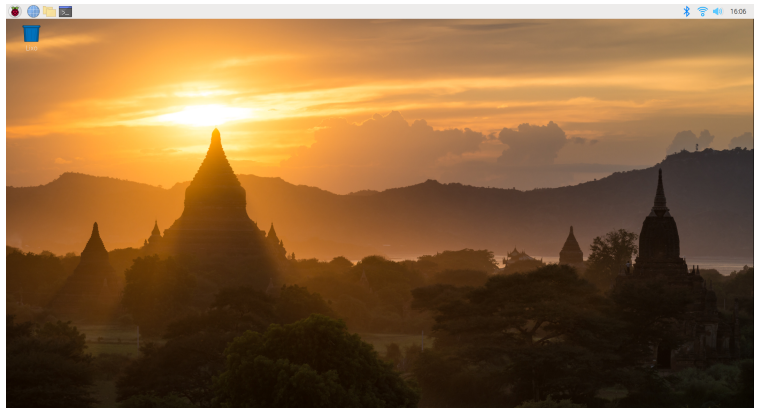

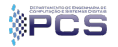

Arakaki, Gomi e Saraiva **Introdução ao Raspberry Pi3** Março, 2020 21/66

# **Ferramentas de desenvolvimento**

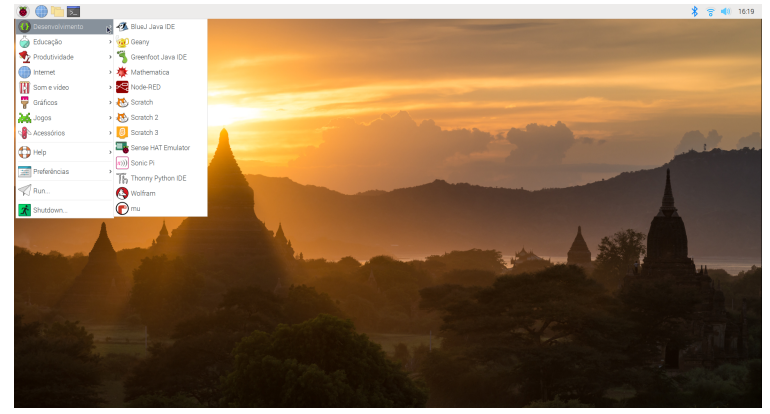

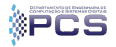

Arakaki, Gomi e Saraiva **Introdução ao Raspberry Pi3** Março, 2020 22/66

#### **Educação**

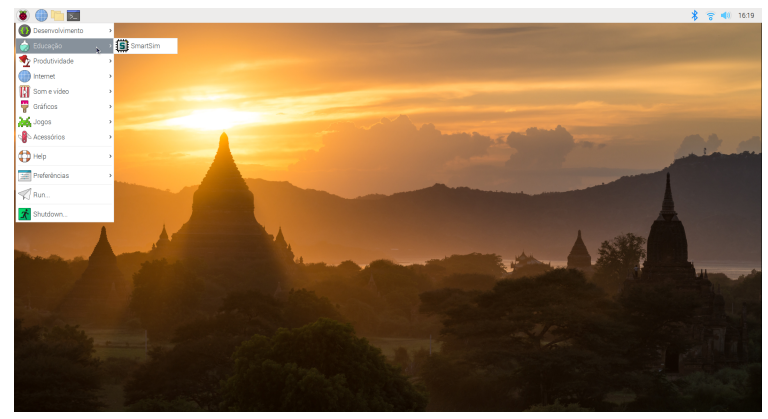

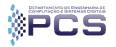

Arakaki, Gomi e Saraiva **Introdução ao Raspberry Pi3** Março, 2020 23/66

#### **Pacote Office**

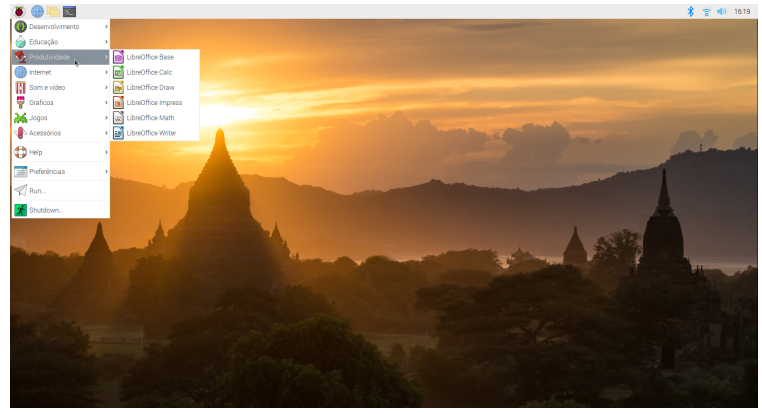

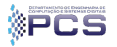

Arakaki, Gomi e Saraiva | [Introdução ao Raspberry Pi3](#page-0-0) Março, 2020 24/66

#### Internet m.

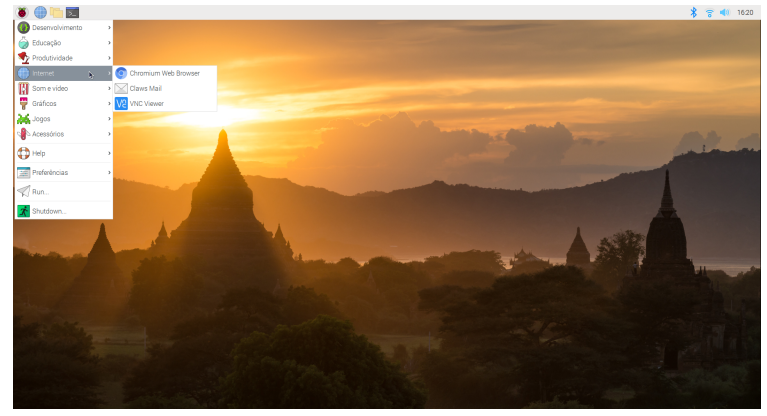

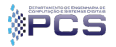

Arakaki, Gomi e Saraiva **Introdução ao Raspberry Pi3** Março, 2020 25/66

#### ■ Vídeo **In Br** 第 晋 40 1620 **Desenvolviments O** Educação Produtividade **O** Internet **Il** Somevid A VLC media player Gráficos angol, Jogos Acessórios **DH** Preferências  $\triangleleft$  Run. Shutdown

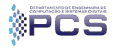

Arakaki, Gomi e Saraiva | [Introdução ao Raspberry Pi3](#page-0-0) Março, 2020 26/66

#### **Imagens**

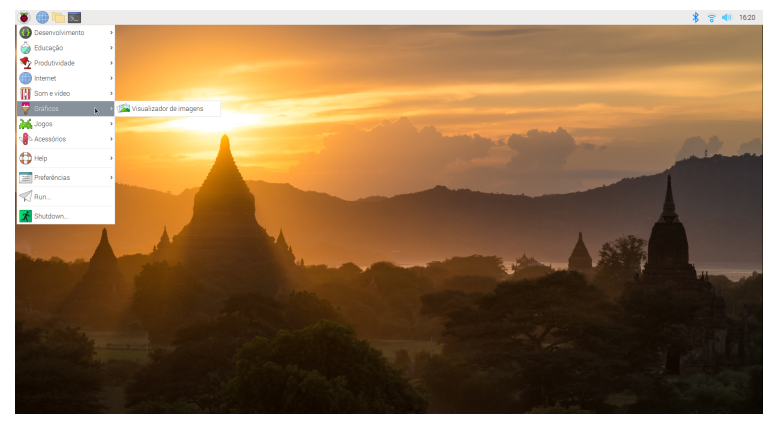

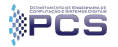

Arakaki, Gomi e Saraiva **Introdução ao Raspberry Pi3** Março, 2020 27/66

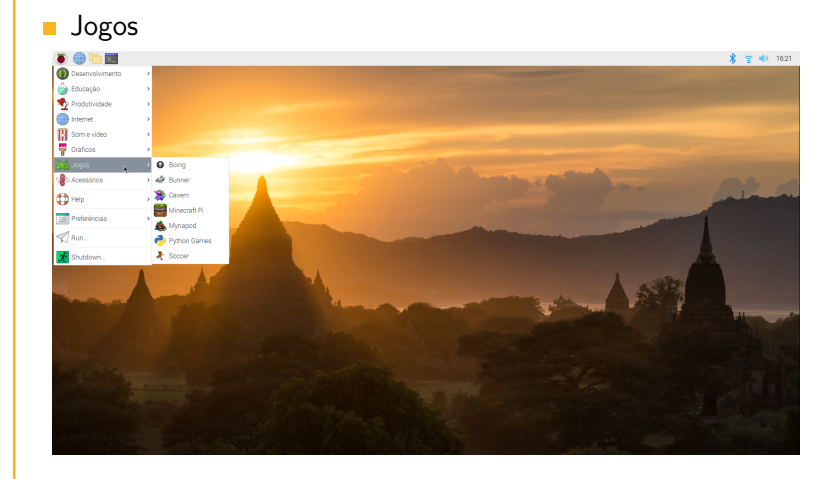

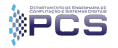

Arakaki, Gomi e Saraiva | [Introdução ao Raspberry Pi3](#page-0-0) Março, 2020 28/66

#### **Acessórios**

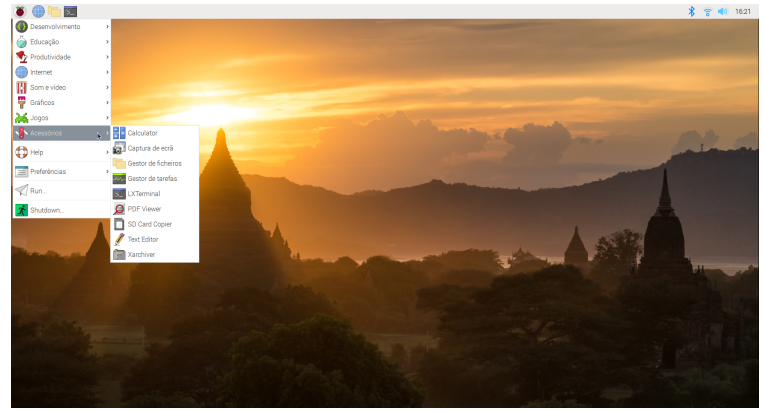

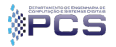

Arakaki, Gomi e Saraiva | [Introdução ao Raspberry Pi3](#page-0-0) Março, 2020 29/66

# Navegador

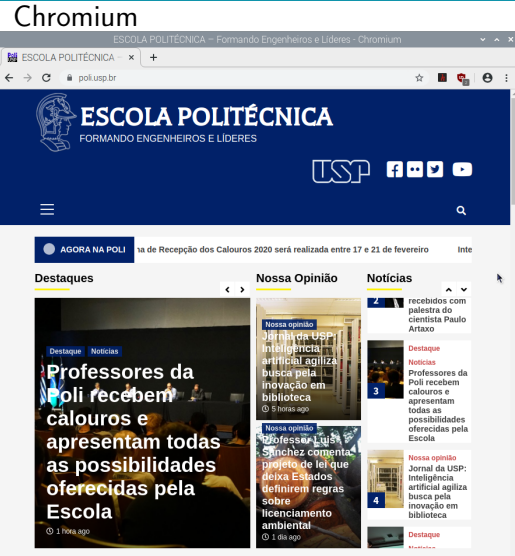

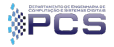

Arakaki, Gomi e Saraiva **Introdução ao Raspberry Pi3 Marco, 2020** 30/66

# Desenvolvimento

#### **IDE** Python

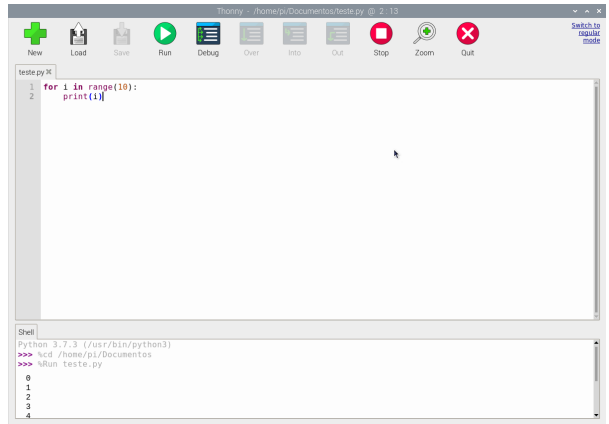

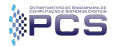

#### **Temperatura**

#### Comando simples

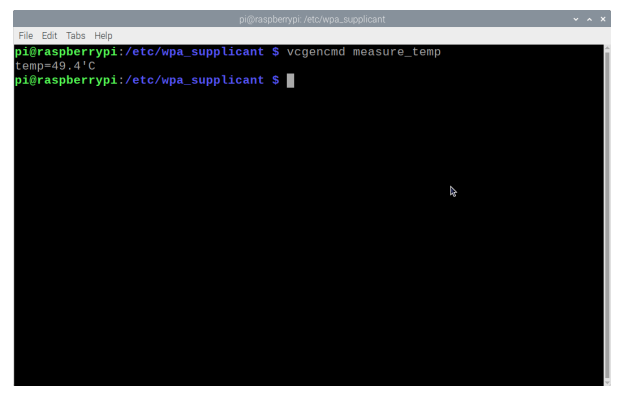

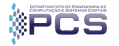

Arakaki, Gomi e Saraiva **Introdução ao Raspberry Pi3** Março, 2020 32/66

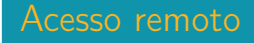

- O monitor usado apenas na instalação
- **Acesso pode ser remoto**
- Tipos: п
	- Secure Shell (SSH)
	- **Virtual Network Computing (VNC)**

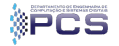

#### **Clique em Raspberry Configuration**

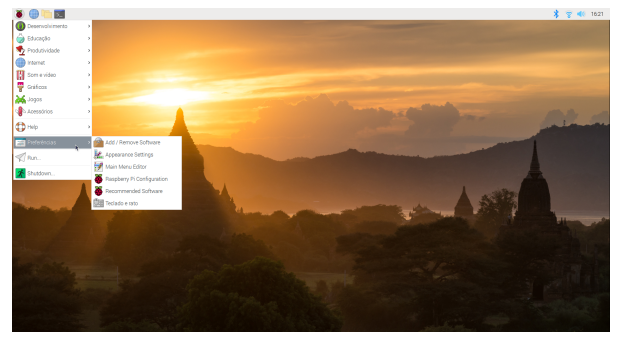

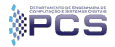

Arakaki, Gomi e Saraiva | [Introdução ao Raspberry Pi3](#page-0-0) Março, 2020 34/66

#### **Clique em Interfaces**

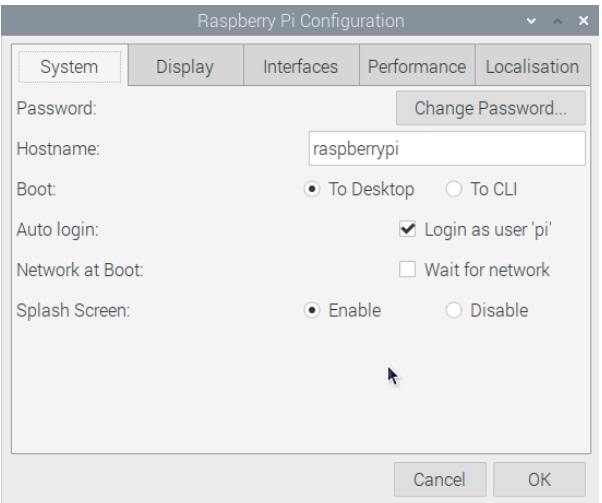

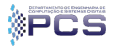

Arakaki, Gomi e Saraiva **Introdução ao Raspberry Pi3** Março, 2020 35/66

# Habilitar SSH

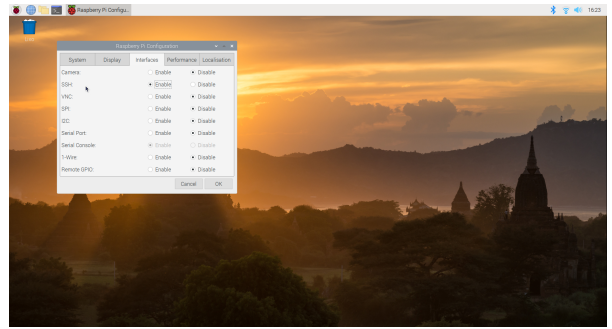

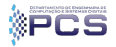

Arakaki, Gomi e Saraiva | [Introdução ao Raspberry Pi3](#page-0-0) Março, 2020 36/66

# Habilitar VNC

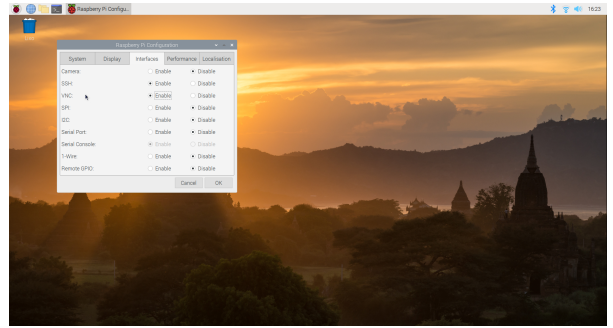

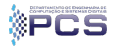

Arakaki, Gomi e Saraiva | [Introdução ao Raspberry Pi3](#page-0-0) Março, 2020 37/66

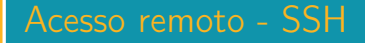

- Usuários do Windows: devem baixar um cliente SSH
- Usuários Linux: basta usar o terminal
- **Necessário identificar o IP do Raspberry**

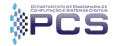

Arakaki, Gomi e Saraiva | [Introdução ao Raspberry Pi3](#page-0-0) Março, 2020 38/66

# Identificando o IP

#### Identifique o IP: comando ifconfig

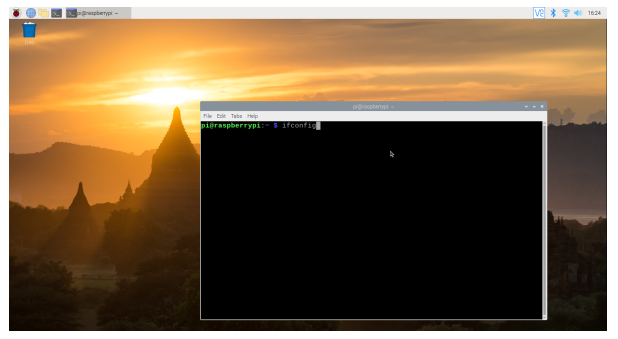

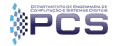

Arakaki, Gomi e Saraiva **Introdução ao Raspberry Pi3** Março, 2020 39/66

### Identificando o IP

#### $\blacksquare$  Identifique o IP

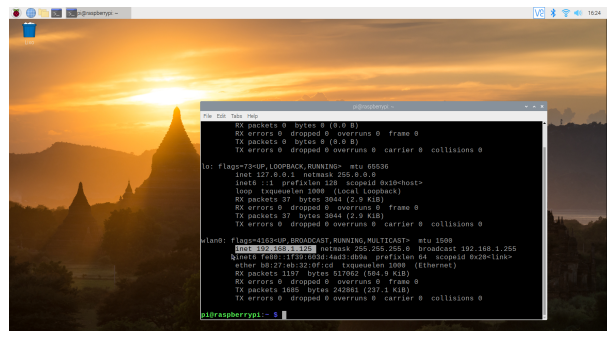

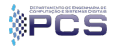

Arakaki, Gomi e Saraiva [Introdução ao Raspberry Pi3](#page-0-0) Março, 2020 40/66

# Acesso remoto - SSH

**Para usuários do Windows: acesso via MobaXTerm** 

#### **Download do MobaXTerm** https://mobaxterm.mobatek.net/

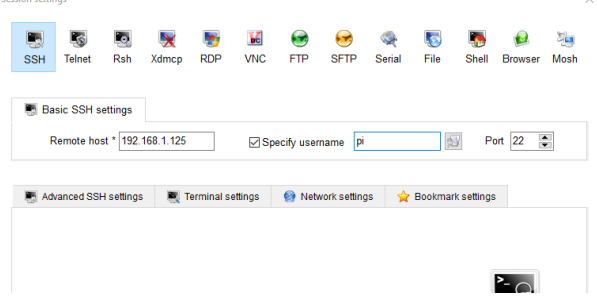

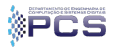

Seccion cettings

 $\checkmark$ 

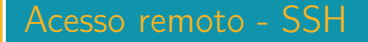

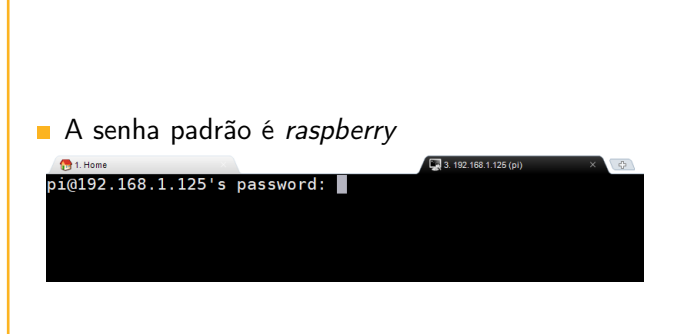

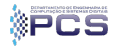

Arakaki, Gomi e Saraiva **Introdução ao Raspberry Pi3** Março, 2020 42/66

## Acesso remoto - SSH

#### Conexão OK!

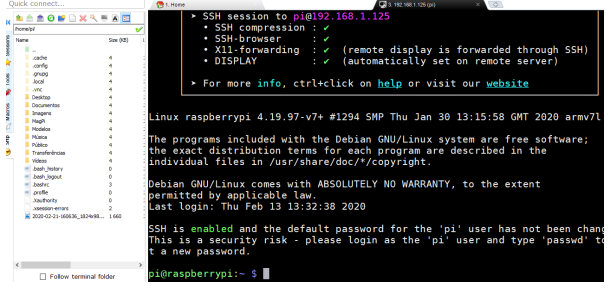

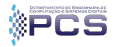

## Acesso remoto - VNC

- Acesso ao sistema com ambiente gráfico
- Download do VNC Viewer: https://www.realvnc.com/pt/connect/download/viewer/

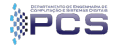

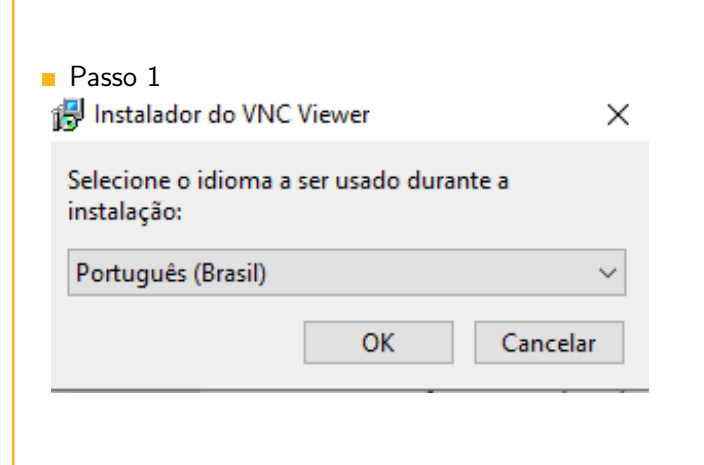

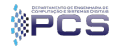

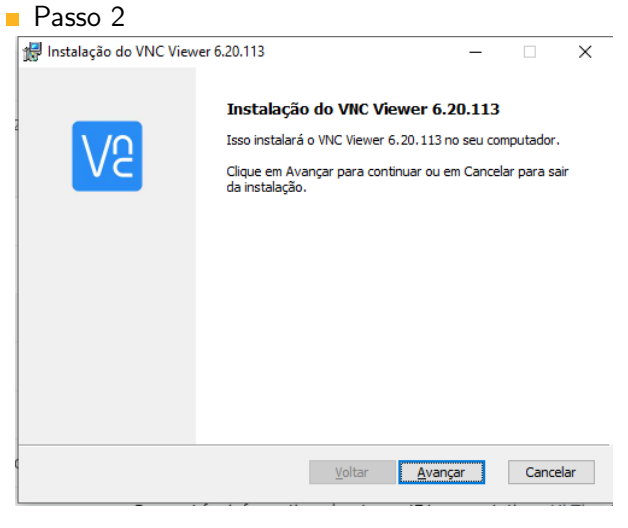

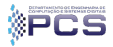

Arakaki, Gomi e Saraiva [Introdução ao Raspberry Pi3](#page-0-0) Março, 2020 46/66

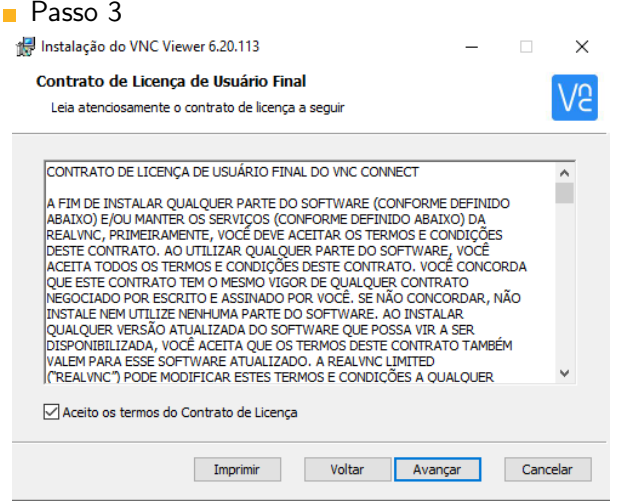

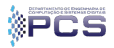

#### Passo 4

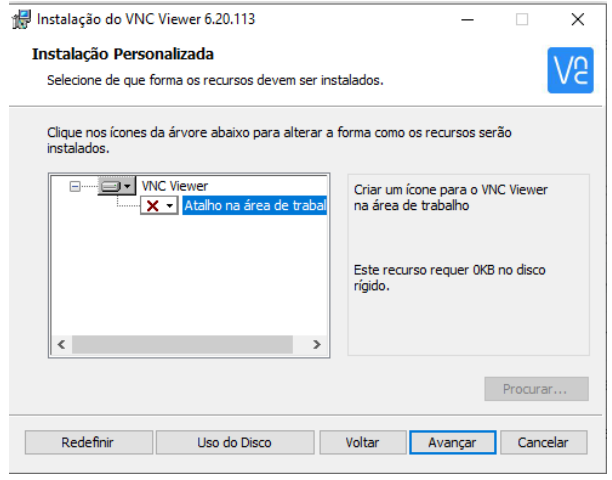

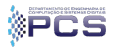

#### Passo 5

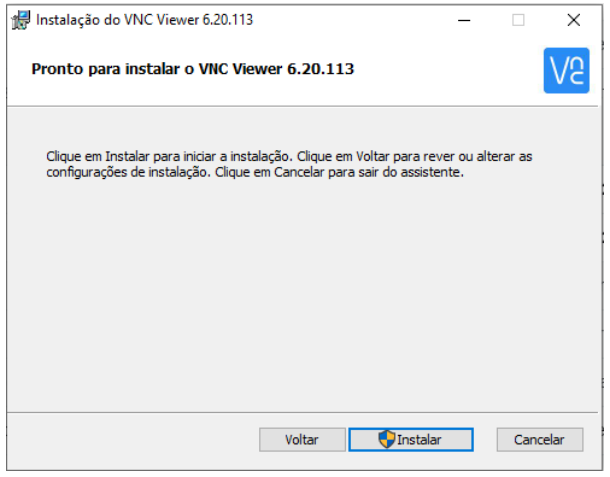

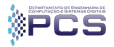

Arakaki, Gomi e Saraiva [Introdução ao Raspberry Pi3](#page-0-0) Março, 2020 49/66

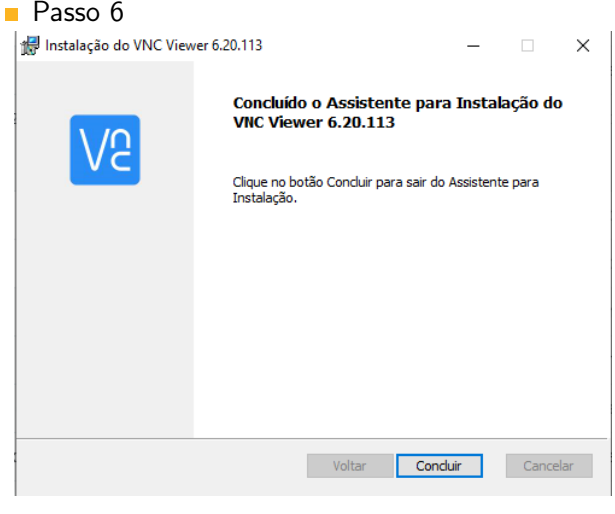

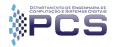

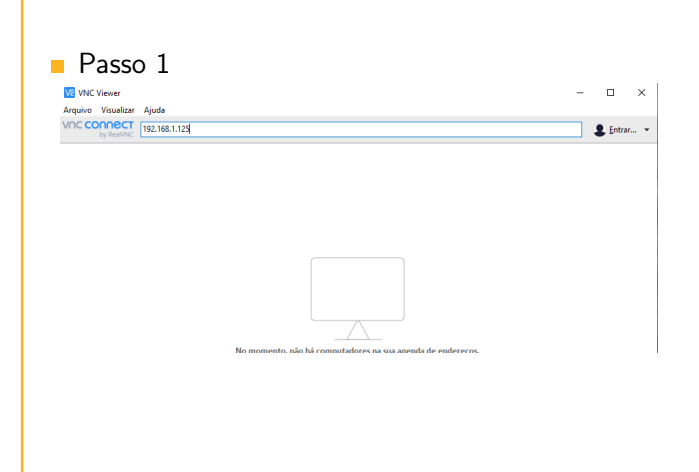

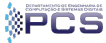

Arakaki, Gomi e Saraiva | [Introdução ao Raspberry Pi3](#page-0-0) Março, 2020 51/66

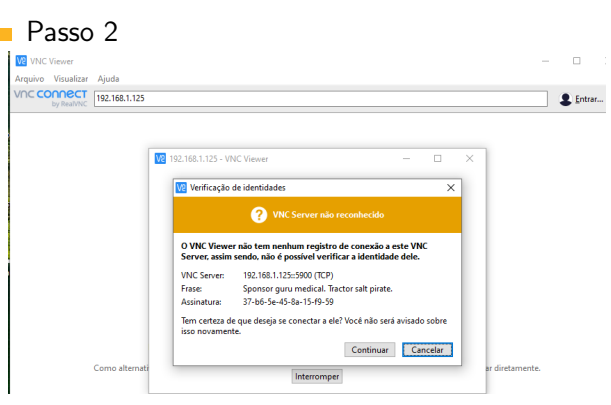

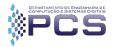

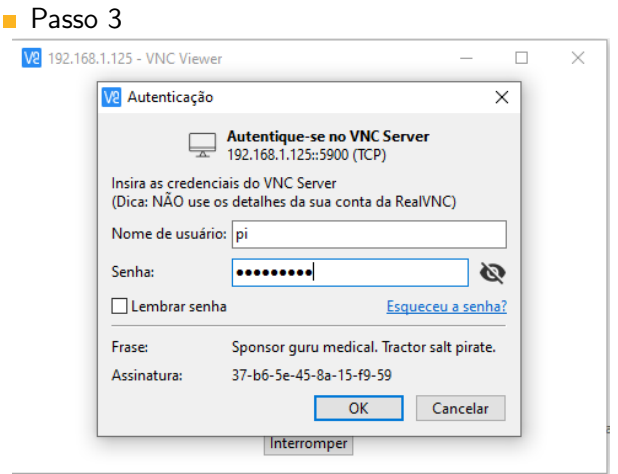

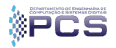

#### **Máquina conectada!**

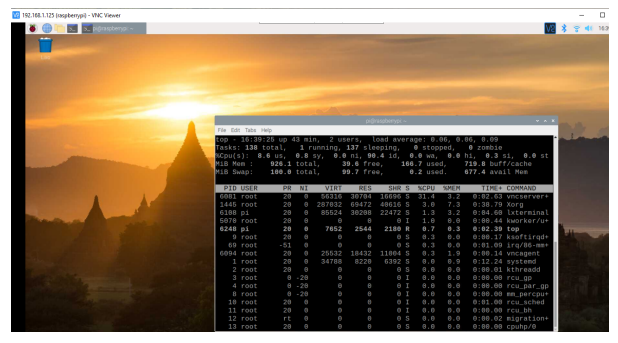

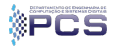

Arakaki, Gomi e Saraiva **Introdução ao Raspberry Pi3** Março, 2020 54/66

Transformando uma TV em PC com o Raspberry Pi 3: https://www.youtube.com/watch?v=PFwSfXgjm8I

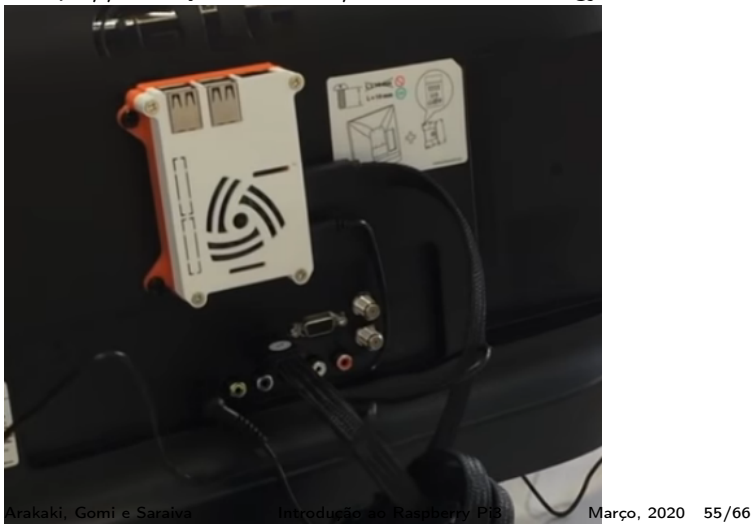

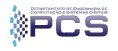

Como Transformar a Raspberry Pi em um Mini PC de Bolso: https://www.youtube.com/watch?v=ZtLEFAvguOQ

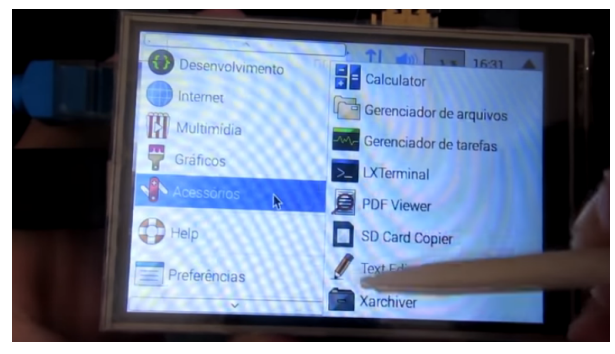

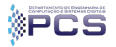

**Controlando uma lâmpada usando GTalk:** https://www.youtube.com/watch?v=si-pfnSspJk

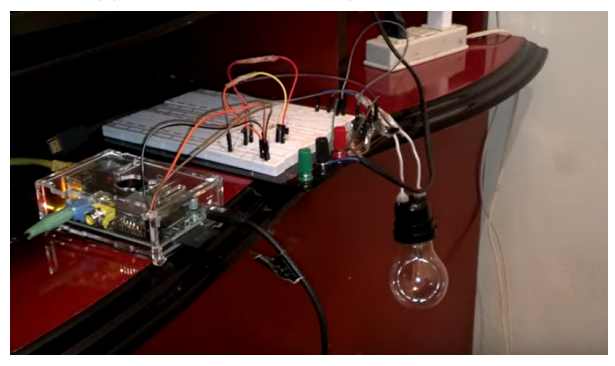

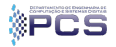

Arakaki, Gomi e Saraiva **Introdução ao Raspberry Pi3** Março, 2020 57/66

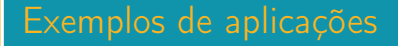

#### **Raspberry Pi 4 Running Windows 10:** https://www.youtube.com/watch?v=OKCHGCOcHis

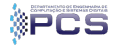

Arakaki, Gomi e Saraiva | [Introdução ao Raspberry Pi3](#page-0-0) Março, 2020 58/66

#### Videogame com Raspberry Pi 0: https://www.youtube.com/watch?v=oNUETIoY4hk

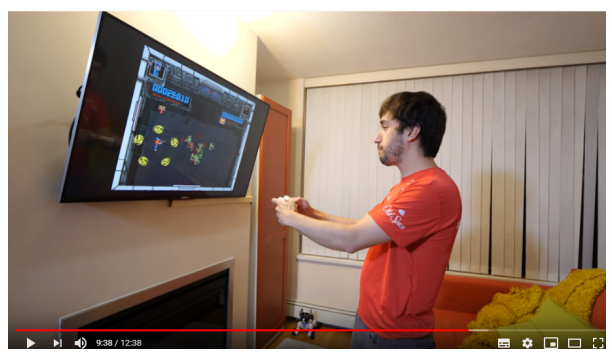

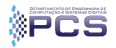

#### Sensor de temperatura

- Componentes
	- Raspberry Pi3
	- Sensor de temperatura DHT22
	- **Protoboard**
	- Resistor 10k ohm
	- **Cabos para a protoboard**

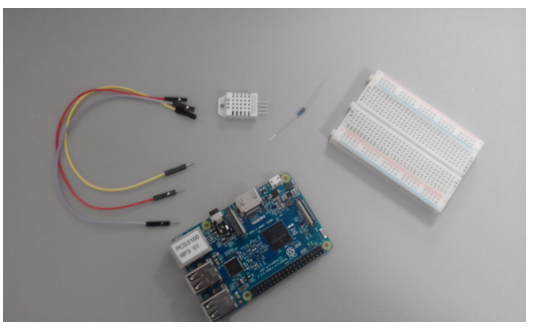

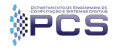

Arakaki, Gomi e Saraiva [Introdução ao Raspberry Pi3](#page-0-0) Março, 2020 60/66

#### Sensor de temperatura

#### Script simples em Python para ler do sensor

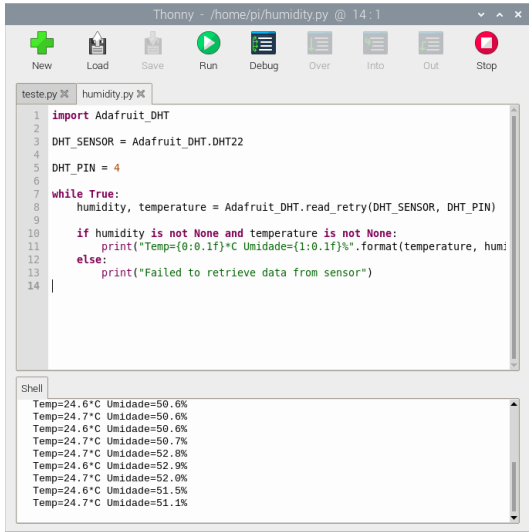

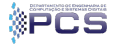

Arakaki, Gomi e Saraiva | [Introdução ao Raspberry Pi3](#page-0-0) Março, 2020 61/66

# Links úteis

- Como usar a Eduroam: https://eduroam.usp.br/como-usar/
- Site oficial: https://www.raspberrypi.org/  $\blacksquare$
- Instalação: http://tiny.cc/ieirkz  $\mathbf{r}$
- Sensor de temperatura: http://tiny.cc/rolrkz

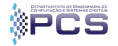

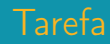

#### **Tarefa do MacGyver**

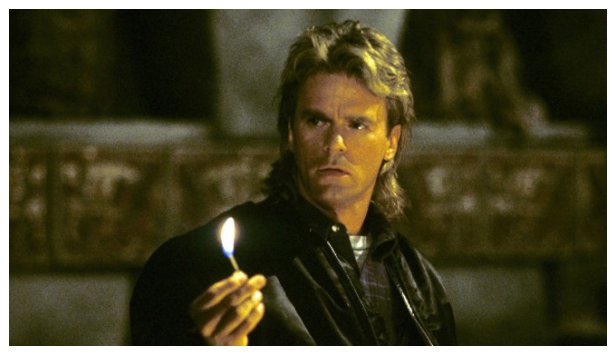

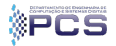

Arakaki, Gomi e Saraiva [Introdução ao Raspberry Pi3](#page-0-0) Março, 2020 63/66

## Tarefa do MacGyver

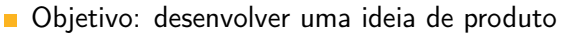

Componentes usados:

- Raspberry Pi3
- **Leitora RFID** (distância máx de leitura: 10 cm)
- Tags RFID

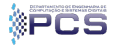

### Tarefa do MacGyver

#### Regras

- Grupo se reúne por 10 minutos
- Ao final, um membro de cada grupo apresenta a ideia
- Formato pitch de apresentação: 1 minuto
- Obs: usem o mesmo grupo do projeto da disciplina m,

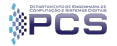

# Obrigado!

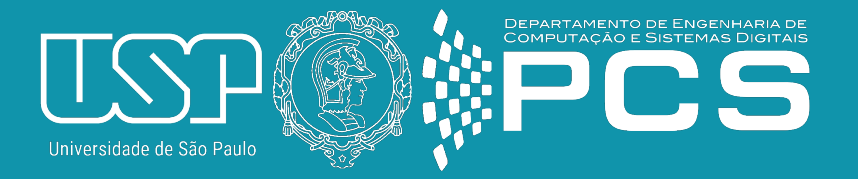